# **Anleitung zum Einstellen eines LG OLED mit WebOS 5 und 6 auf Unicable/JESS (EN50494/EN50607)**

Da das Setup doch einige Stolpersteine bereithält, die nirgends beschrieben sind, habe ich hier dazu eine Anleitung geschrieben. Diese wurde anhand einer JESS-Anlage mit 3 Satelliten erstellt, an der der TV angeschlossen ist.

Den Ablauf beschreibe ich hier anhand der «automatischen Einstellung» bzw. wie es in der Ersteinrichtung abläuft. Jeder Schritt kann aber auch einzeln programmiert werden.

# **Die Einstellungen**

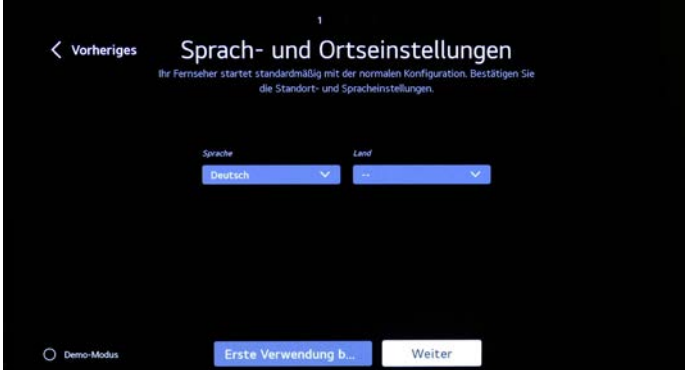

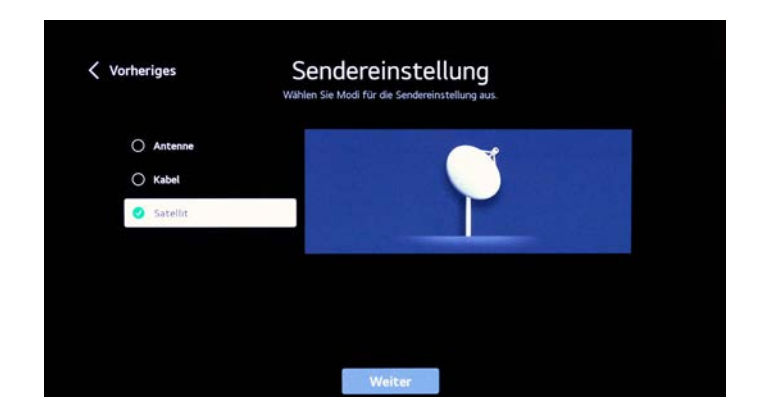

In System Languages bzw. wird in der Ersteinrichtung abgefragt

# Der erste Stolperstein:

der Anschluss des Antennenkabels

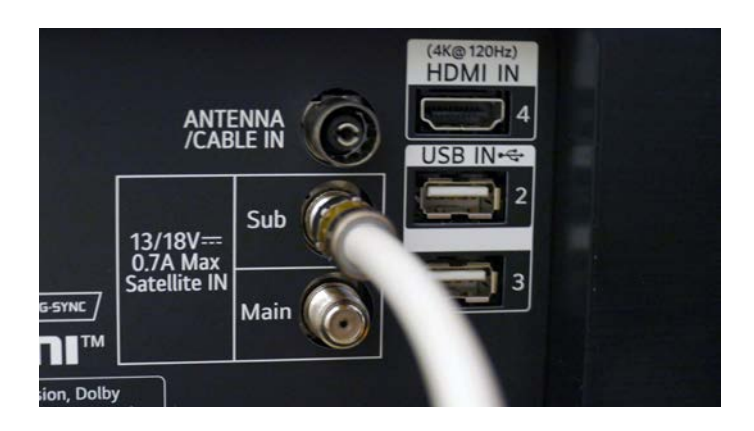

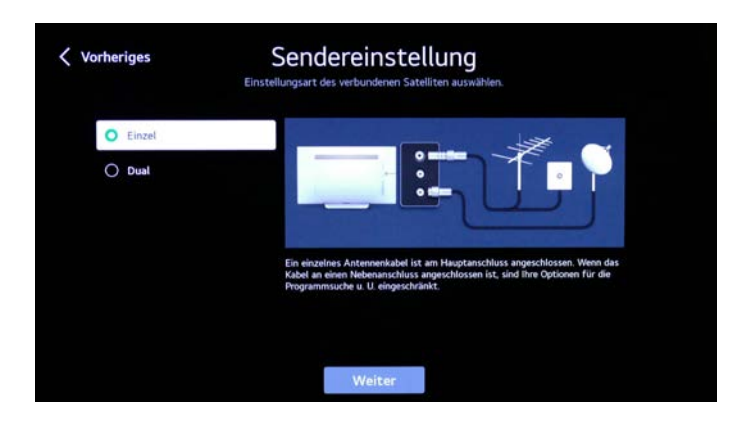

Bei der Einstellung «Einzel» muss das Kabel an den Main

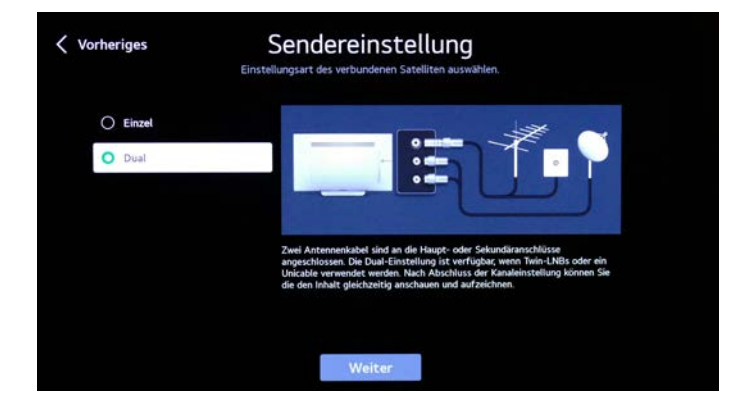

Bei der Einstellung «Dual» muss das Kabel an den Sub, da bei Unicable die Tuner intern durchgeschleift werden

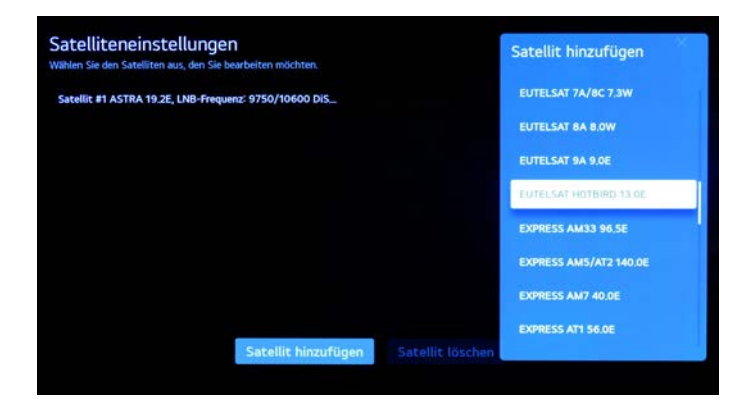

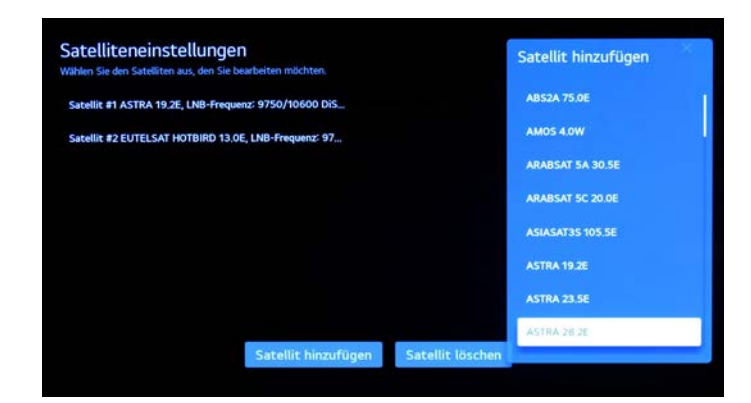

# Hinzufügen Satellit 2: Hotbird 13° 
Hinzufügen Satellit 3: Astra 28,2°

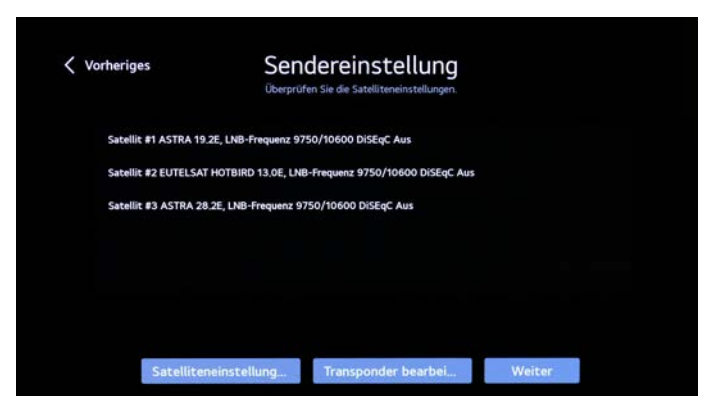

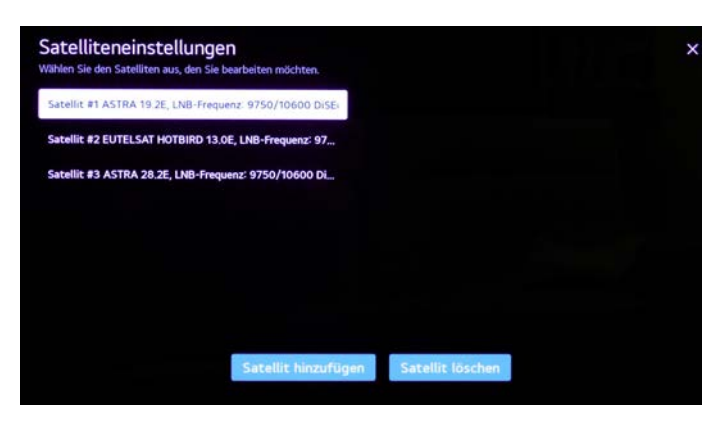

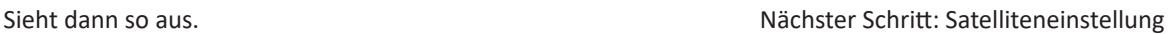

# Satellit bearbeiten:

Die folgenden Einstellungen müssen bei jedem Satellit eingegeben werden!

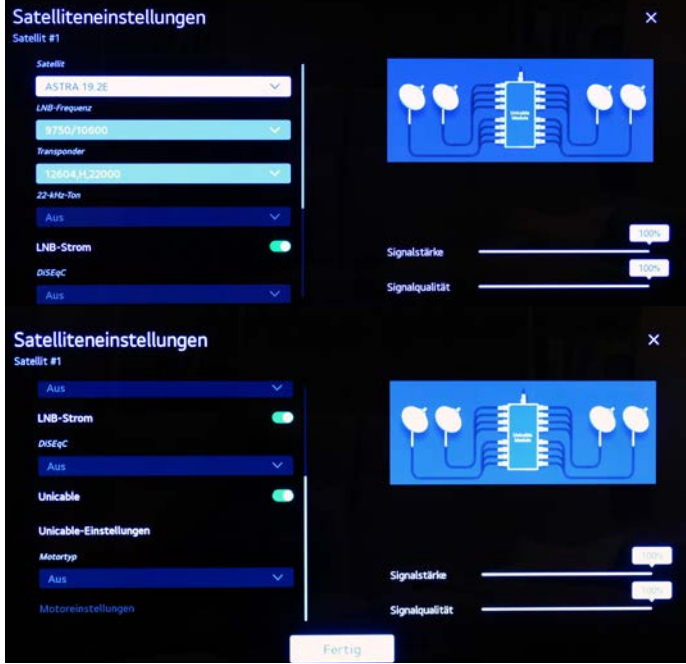

Die erste Einstellung im unteren Menuteil: Unicable ein, dann erscheint erst darunter der Menupunkt Unicable-Einstellungen (rechtes Bild)

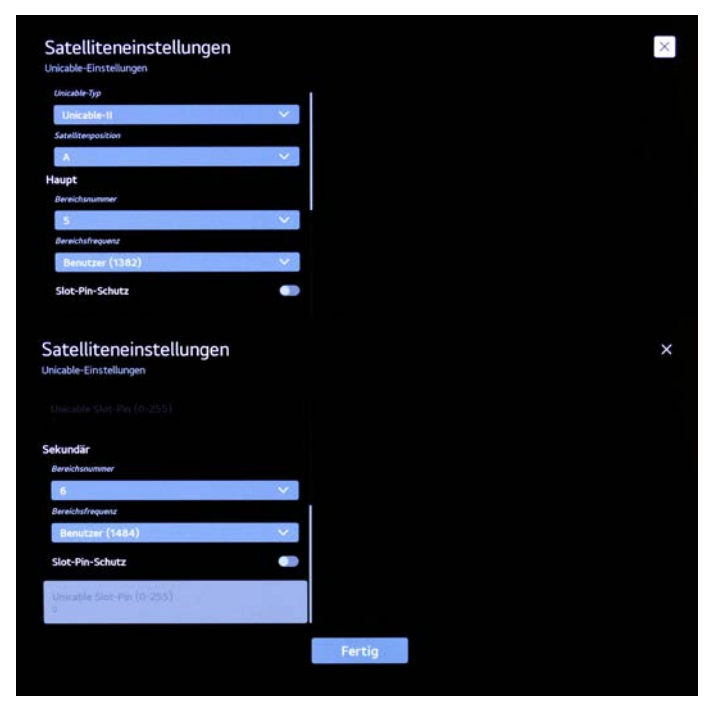

## Unicable-II = JESS

# Und hier folgt der nächste Stolperstein ...

**Die Satellitenposition muss zwingend eingegeben werden, A, B und C.** Beim Astra19 (A) würde es vermutlich auch mit «Aus» gehen.

Beim ersten mal programmieren ist mir passiert, dass ich immer nur Astra19 in der Liste hatte, bis mir diese Einstellung aufgefallen ist. Normalerweise erkennt Unicable die Position der Satelliten selbst.

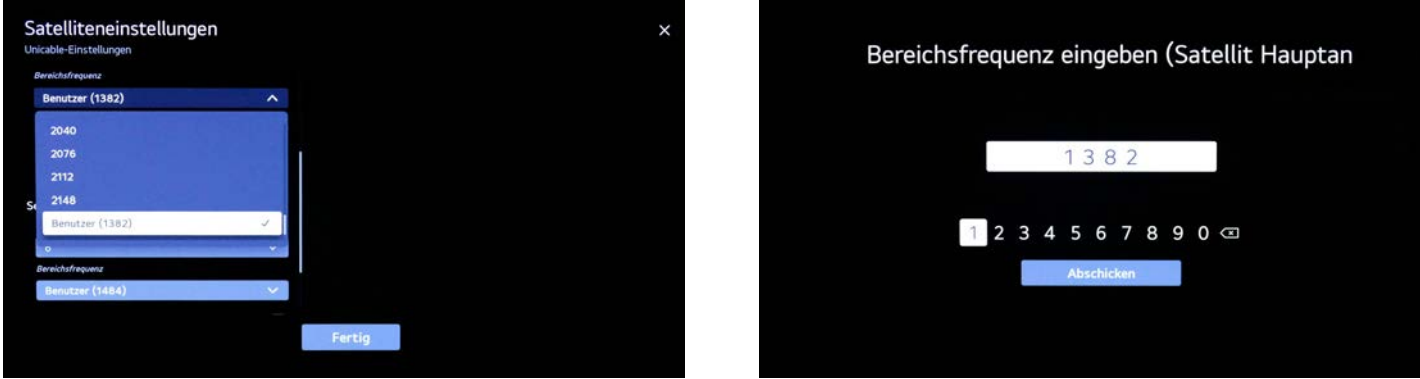

Die Frequenzen müssen manuell eingegeben werden, da keine in der Auswahlliste passt:

Benutzer  $\rightarrow$  OK  $\rightarrow$  eingeben (Mit der Taste rechts der Null löschen und dann direkt mit den Zifferntasten eingeben) Abschicken

Die hier eingegebenen Frequenzen beziehen sich auf den JPS1701-16, 1. Generation

## **Der Sendersuchlauf**

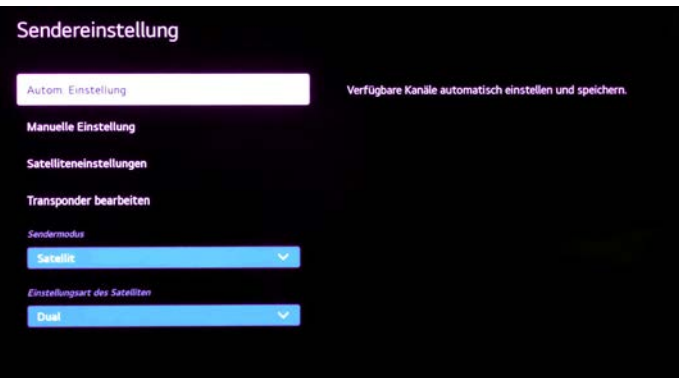

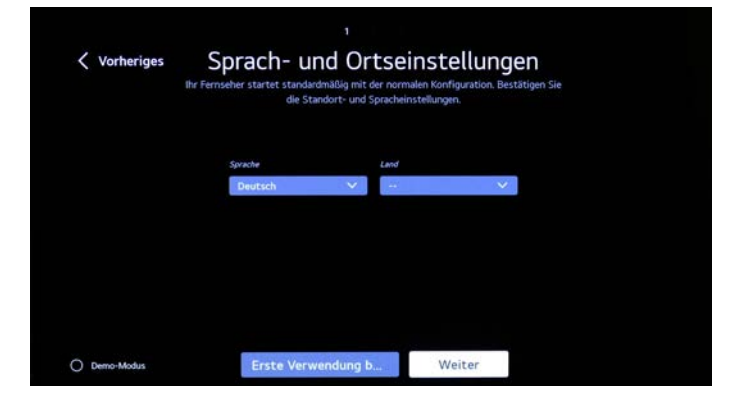

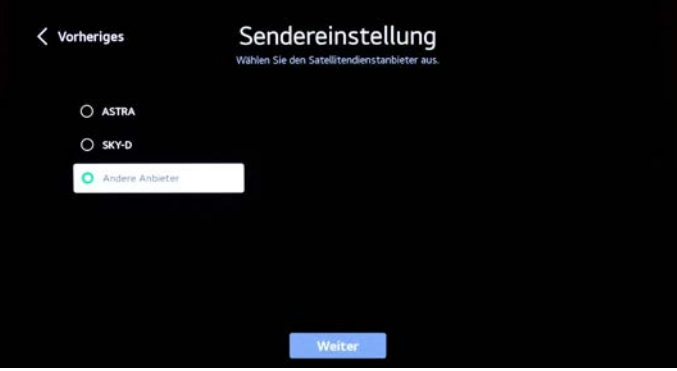

Deutschland Österreich

Ich habe hier nochmals die Sprach- und Ortseinstellungen eingefügt, da diese die Sendersuche beeinflussen.

In System Languages bzw. wird in der Ersteinrichtung abgefragt.

Je nach Landeseinstellung erscheinen die untenstehenden Menüpunkte.

Bei Schweiz bzw. - - (kein Land) erscheinen diese nicht.

**Zwingend «andere Anbieter» wählen,** da die voreingestellten Listen sich nicht sortieren lassen auch ein Stolperstein

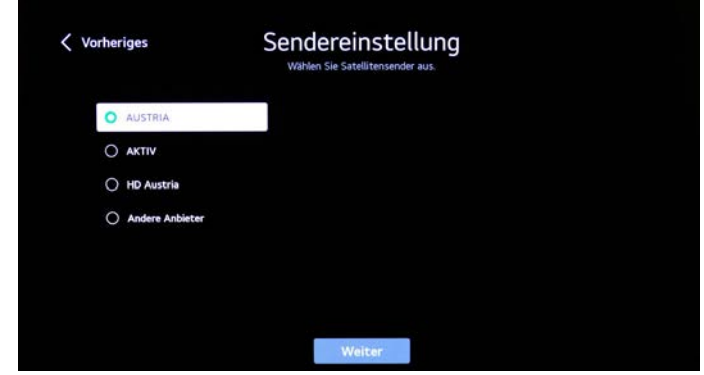

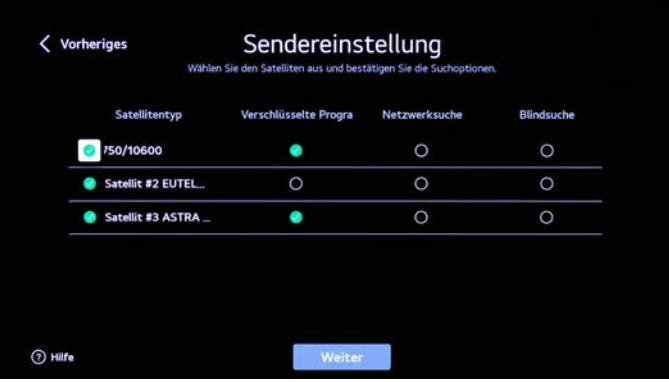

*Die Sucheinstellungen:* Verschlüsselte Programme überspringen Netzwerksuche Blindsuche entsprechend markieren, ebenso die gewünschten Satelliten

Es wird gesucht ...

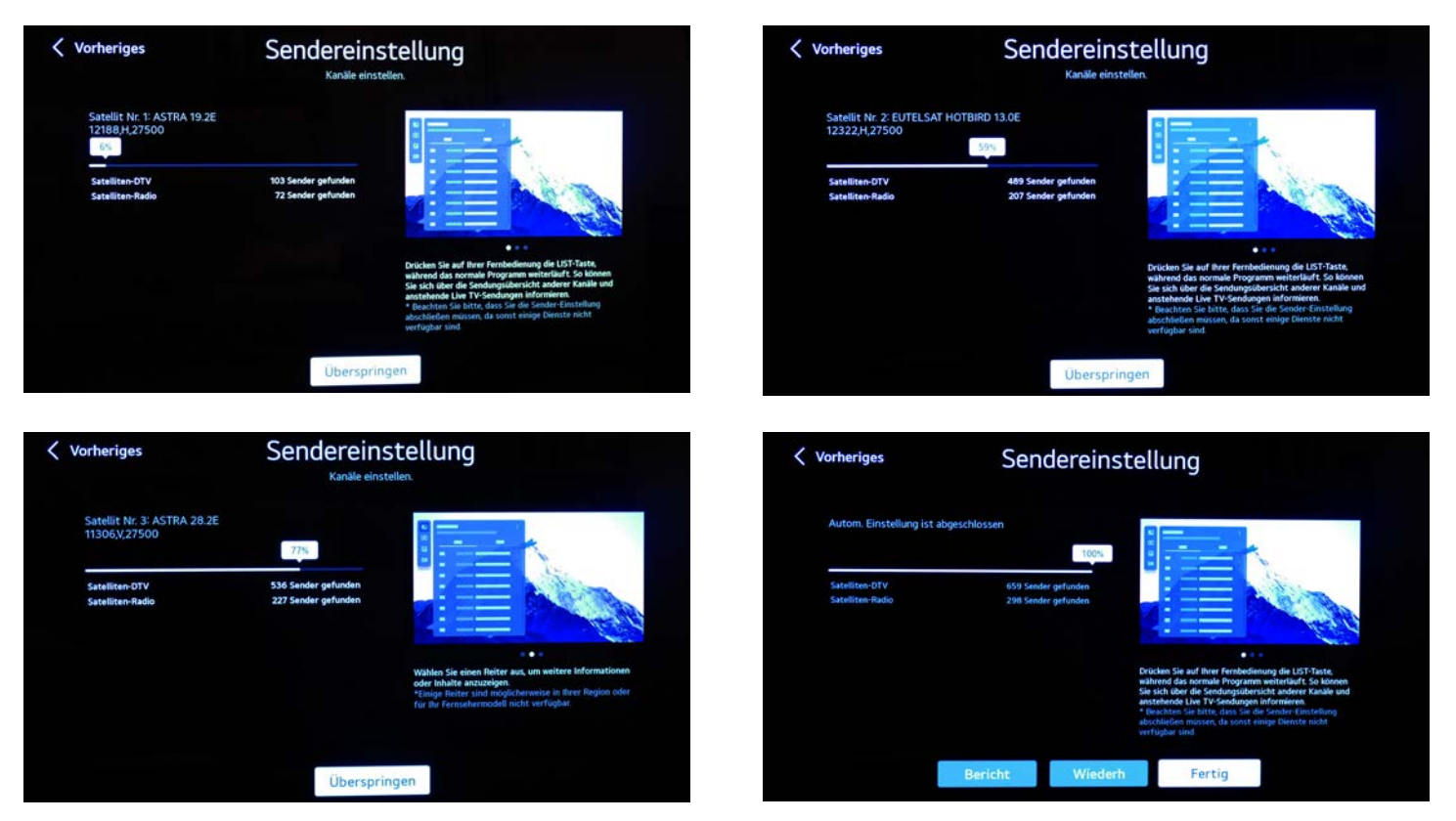

Fertig

# **Manuelle Einstellung**

Hier wird nur ein einzelner Transponder eingelesen.

Nie Netzwerksuche auf «Ein» stellen, sonst hat man z.B. statt der gewünschten 25 Programme des Transponders mehrere 100 Programme des gleichen Netzwerkes zusätzlich.

Linkes Bild: Auswahl Satellit und Transponder, rechtes Bild nach der Aktualisierung gefundene Sender

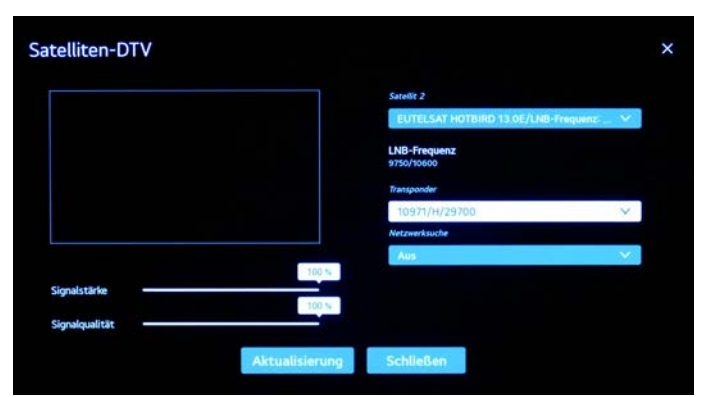

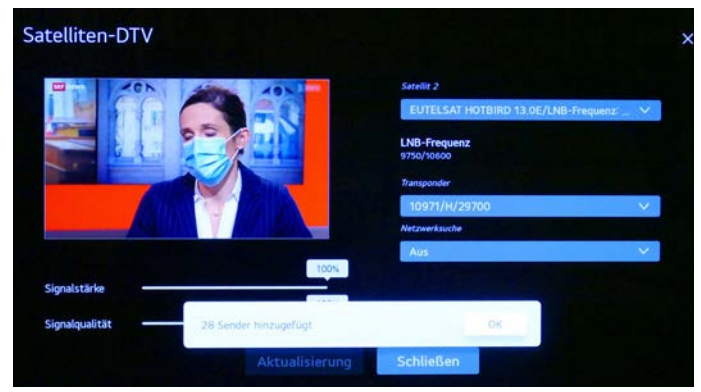

## Und hier ist nochmals ein grosser Stolperstein:

#### *Bei der manuellen Suche kann man nicht zwischen verschlüsselten bzw. FTA-Sendern unterscheiden.*

Das heisst, wenn man zuvor bei der automatischen Suche «verschlüsselte Programme überspringen» angekreuzt hatte, und man möchte jetzt noch zusätzlich z.B. HD+ oder Sky einlesen, werden diese wohl gefunden und «aktualisiert», aber nicht angezeigt. Umgekehrt, also zuerst manuell HD+/Sky einlesen, damit die gleich am Anfang der Senderliste stehen, und dann den automatischen Suchlauf starten. Dabei darf aber bei Astra19 «verschlüsselte Programme überspringen» nicht angekreuzt sein und «Programme beibehalten» ausgewählt werden.

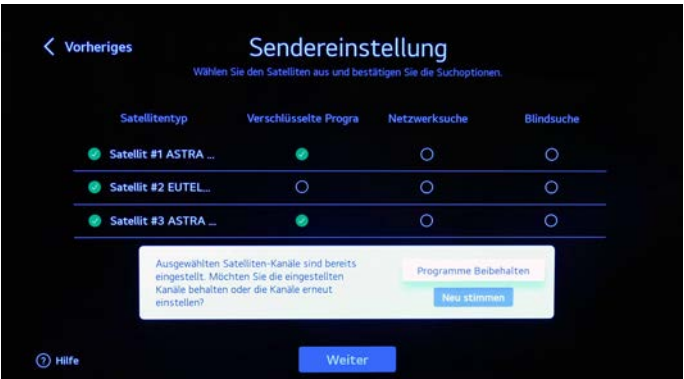

Hier beim Hotbird 13 «verschlüsselte Programme» nicht angekreuzt, da vorher der Transponder mit den SRF-Programmen (CH) eingelesen wurde

Warum? Hier hat LG eine ganz spezielle Logik. Hat man «verschlüsselte Programme überspringen» angekreuzt, dann werden diese trotzdem eingelesen und nicht einfach weggelassen. Doch werden sie mit «deleted»:true sowie mit der Programmnummer 0 gekennzeichnet und sind somit «unsichtbar». Das heisst, dass im File z.B 3495 TV-Programme enthalten sind, aber nur die 1267 FTA-Programme sichtbar sind. Wenn ich jetzt nachträglich einen Transponder einlese, merkt das Programm, dass dessen Programme ja schon vorhanden sind und «aktualisiert» diese. Sie bleiben aber als «deleted»:true markiert.

Wenn ich zuerst den/die Transponder manuell eingelesen habe (die Programme funktionierten) und ich suche danach automatisch nur FTA, dann wird das vorher vorhandene «deleted»:false ebenfalls wieder auf «deleted»:true sowie die Programmnummer auf Null gesetzt.

*Deshalb immer beim entsprechenden Satelliten «verschlüsselte Programme überspringen» nicht markieren*

#### **Hier noch eine Bemerkung zum Sendermanager des LG-TVs**

Satprogramme lassen sich nicht löschen, nur verschieben bzw. überspringen ...

## Zitat von LG:

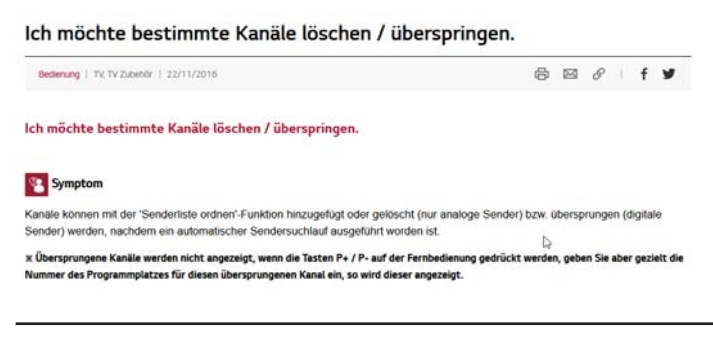

## **Hier noch eine Information zum PC-Programm Chansort von Horst Beham.**

Er selber schreibt:

# *! VERWENDUNG AUF EIGENE GEFAHR !*

*Diese Software wurde grossteils ohne Unterstützung durch TV-Hersteller und ohne Zugang zu offiziellen Unterlagen über die Dateiformate erstellt. Es beruht ausschließlich auf der Analyse von Dateien, Versuchen and Fehlerkorrekturen. Es besteht die Möglichkeit von unerwarteten Nebeneffekten oder Schaden am Gerät (wie in 2 Fällen berichtet).*

#### Dazu von mir noch folgende Bemerkung:

Wenn man die Sender exportiert (Datei:Globalclone00001.ttl) und wieder einliest, sind die Favoritenlisten leer! Diese sind leider nur im TV-Gerät gespeichert und vermutlich einfach mit der Senderliste verknüpft. In der Datei selbst sind sie nicht integriert.